## **September 2020 HSIS Enhancements and Bug Fixes of Note**

New versions of HSIS were released on 9/2/2020 and 9/15/20. The following is a list of some of the enhancements and bug fixes addressed in these releases. This is not a comprehensive list of bug fixes and enhancements. There were no major changes in these releases.

If you discover any bugs or have suggestions for enhancements, please emai[l ryan.bowers@dot.wi.gov.](mailto:ryan.bowers@dot.wi.gov) If you do find a bug, please provide as much information as possible about what structure you were working on, what browser you used, if you were using a mobile device or not, items you were editing or clicking on prior to the bug occurring, etc. The more information you provide, the better chance we have at determining the cause and fixing it. Any screenshots or videos you can take of the screen are helpful.

## **Bugs**

There was a bug with inspections. When you selected an element from the dropdown on the documents tab, HSIS would load the elements tab. This occurred in multiple browsers. The bug has been fixed.

We are aware of a bug with rotating photos. Photos do not always rotate when the rotate button is pushed. You may need to push the button multiple times for the photo to rotate. This bug has not been fixed yet.

## **"Files" tab**

The process to navigate to previous folders in the "Files" tab was changed. Previously, there was an arrow to click to move back one folder at a time. The arrow has been eliminated. Now, you can click on the folder name you want to go to and be brought there.

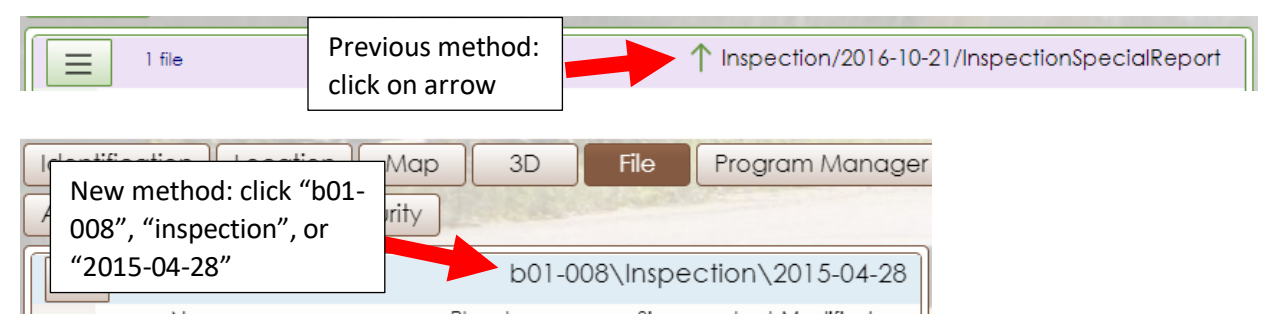

## **Element and Assessment Data**

Zero values for elements and assessments are no longer displayed in open inspections. The first image below shows the previous version of HSIS, with "0" displayed. The second image is from the new release, with "0" no longer displayed. Zero is still displayed in the inspection pdf (third image).

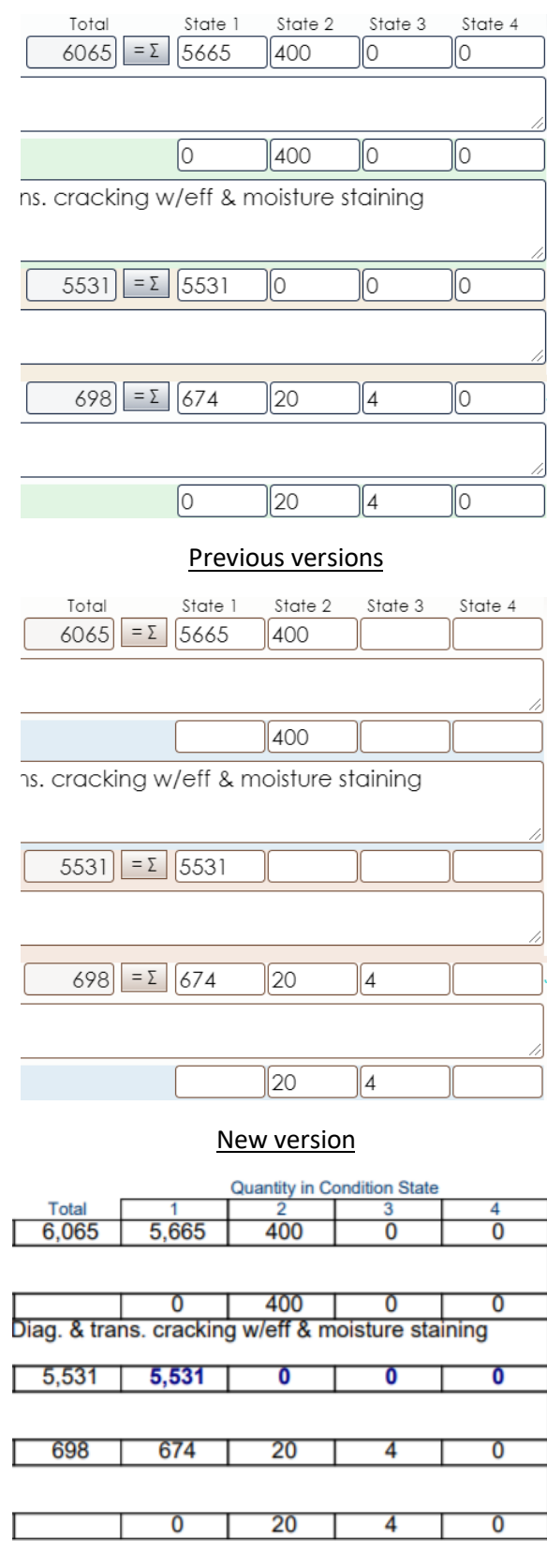

Inspection PDF